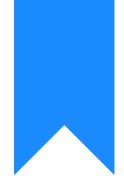

# Osprey Approach: Reports: Office Receipts

This help guide was last updated on May 30th, 2024

The latest version is always online at https://support.ospreyapproach.com/?p=32691

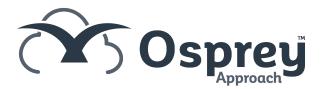

#### This guide will go through the Office Receipts report

Lists all Office Receipt postings completed between dates two selected dates.

|             | Osprey Office Receip                   | ot Transactions |          |     |               | 00/04/20204     |                  | 45/00/0004   |
|-------------|----------------------------------------|-----------------|----------|-----|---------------|-----------------|------------------|--------------|
| Practice Na | me: Broom & Broom Ltd                  | Year: 1 Pe      | eriod: 7 | Acc | ounting Date: | 30/04/2021      | Date Report Run: | 15/06/2021   |
| Bank Name   | Description                            | Account No.     | Matter   | F/E | W/T           | Br. Posting Ref | Posting Date     | Office Total |
| OFFICE01    | Office Bank 1 - Royal Bank of Scotland | BR0001          | 1        | BT  | CONVEY        | 2 RCPT          | 01/04/2021       | 500.00       |
| OFFICE01    | Office Bank 1 - Royal Bank of Scotland | BR0001          | 1        | BT  | CONVEY        | 2 POB           | 09/04/2021       | 1,000.00     |
| OFFICE01    | Office Bank 1 - Royal Bank of Scotland | BR0001          | 1        | BT  | CONVEY        | 2 Transf        | 28/04/2021       | 500.00       |
| OFFICE01    | Office Bank 1 - Royal Bank of Scotland | DO0002          | 1        | MAB | FWINJA        | 1 Transf        | 28/04/2021       | 400.00       |
| OFFICE01    | Office Bank 1 - Royal Bank of Scotland | N00001          | 2        | BT  | CONVEY        | 1 Transf        | 28/04/2021       | 1,200.00     |
| OFFICE01    | Office Bank 1 - Royal Bank of Scotland | RENTINCOME      | 1        |     |               | 1 APR           | 01/04/2021       | 1,250.00     |
|             |                                        |                 |          |     |               | То              | tal              | 4,850.00     |

### **Filter Options**

| Reports Fi         | nancial Manageme | nt 🔪 | Office Rec | eipts   |  |  |
|--------------------|------------------|------|------------|---------|--|--|
| Run                |                  |      |            |         |  |  |
| Eee Earner:        |                  |      |            |         |  |  |
| Work Type:         |                  |      |            |         |  |  |
| Office Bank:       |                  |      |            |         |  |  |
| Branch:            | ALL              |      | ~          |         |  |  |
| Private or LA:     | All 🗸            |      |            |         |  |  |
| Date Filters:      | From:            | to:  |            | <b></b> |  |  |
| Currency:          | Pound Sterling   | ~    |            |         |  |  |
| Include Nominals?  |                  |      |            |         |  |  |
| List Transactions? |                  |      |            |         |  |  |
| Grouping:          | No Grouping      | ~    |            |         |  |  |
|                    |                  |      |            |         |  |  |

- Fee Earner Ticking this box brings up a list of Fee Earners to select, if only one, or a group of Fee Earners are required. If all fee earners are required, leave blank.
- Work Type Ticking this box brings up a list of Work Types to select if only one, or a group of Work Types are required. Leave blank for all work types.
- Office Bank Ticking this box brings up a list of Banks to select if only one, or a group of Banks are required. Leave blank for all.
- **Branch** Drop down selection list defaults to all, or can select an individual branch.

- Private or LA Drop down selection list defaults to all, or can select either private or legal aid.
- Date Filters compulsory fields. Select the date range for the report from and to. The dates can be entered into the boxes provided in the format dd/mm/yyyy or the dates can be selected from the calendar button.
- Currency Drop down list of available currencies. Only those that are in use are visible.
- Include Nominals Selecting the tick box allows the report to show both Client ledger office receipts and Nominal ledger office receipts. Deselecting will only show Client ledger office receipts.
- List Transactions Tick the box to see all the individual transactions, or leave unticked to see a total only for the selected filters.

## **Grouping and Ordering**

• Grouping - Choose from No Grouping, Fee earner or Work Type.

## List of Columns produced

#### When List Transactions is Unticked

- Bank Name the ID of the office bank
- Description the full description of the office bank
- Office Total the total of all office receipts for the bank based on the filters you have entered.

#### When List Transactions is Ticked

- Bank Name the ID of the office bank
- Description the full description of the office bank
- Account no the Client number or Nominal ledger number the receipt was posted to
- Matter the Matter No or the Nominal SAC the receipt was posted to
- FE the matter fee earner if the transaction is on a client ledger
- WT the work type if the transaction is on a client ledger
- Branch the branch the posting was made to
- Posting Ref posting reference entered
- Post Date the date of the posting
- Office Total the amount of the office receipt